## **[Timesheets recording for other fee earners](https://www.gainplus.asia/timesheets-recording-for-other-fee-earners/)**

Under Users Settings (2), select particular account that will be recording timesheets for other users. There under Timesheets TAB(3), allocate other fee earners (5) from "Report Timesheets for" (4) section.

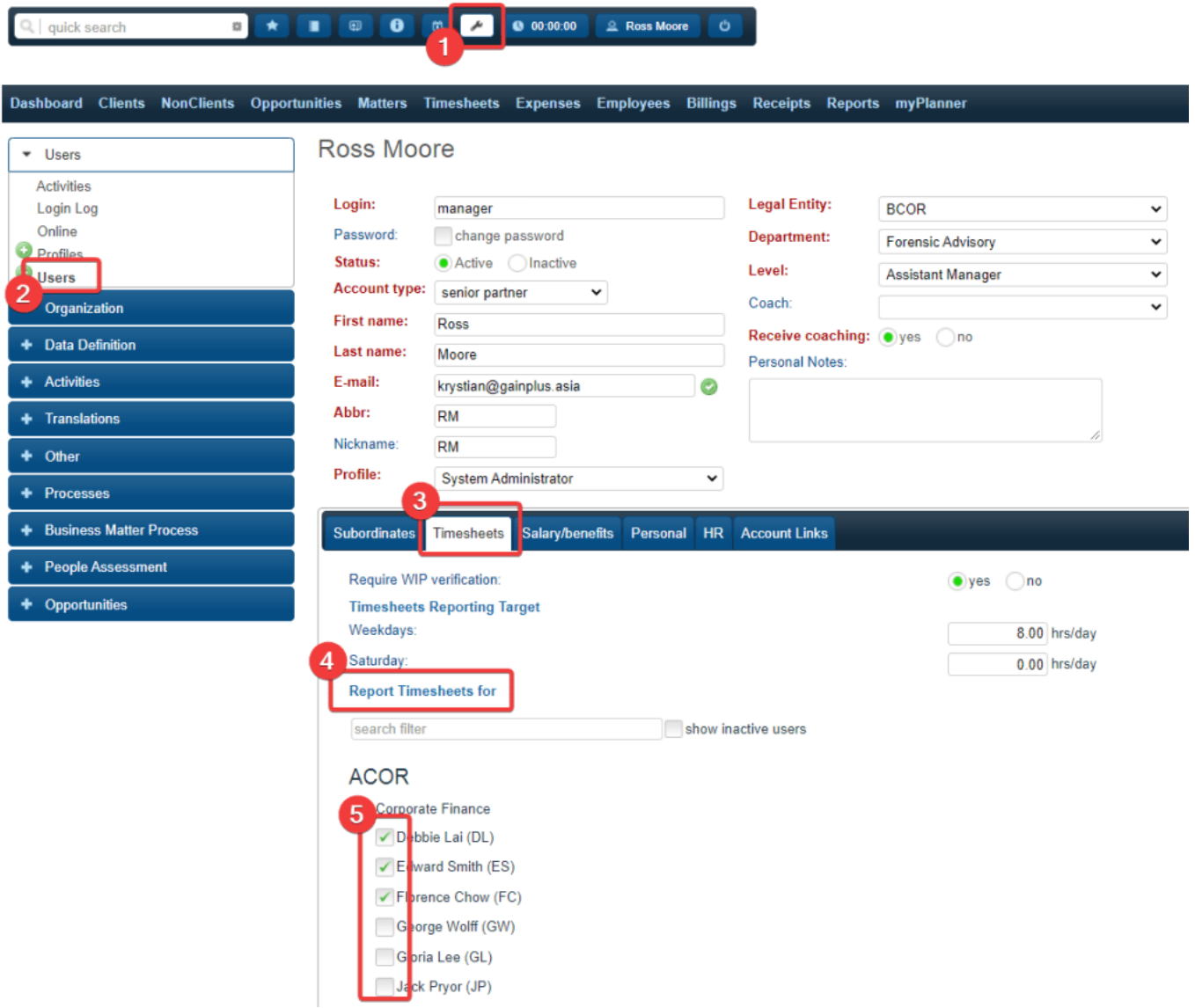

Once that user login to system (if already logged in, re-login will be required), there will be Fee Earner selection available on Timesheets recording form.

## $\star \bullet \bullet \bullet$ 0 00:00:00 2 Ross Moore 0 | quick search  $\,$   $\,$

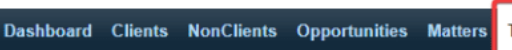

**Timesheets** 

Expenses Employees Billings Receipts Reports myPlanner

» My WIP summary report » timelog

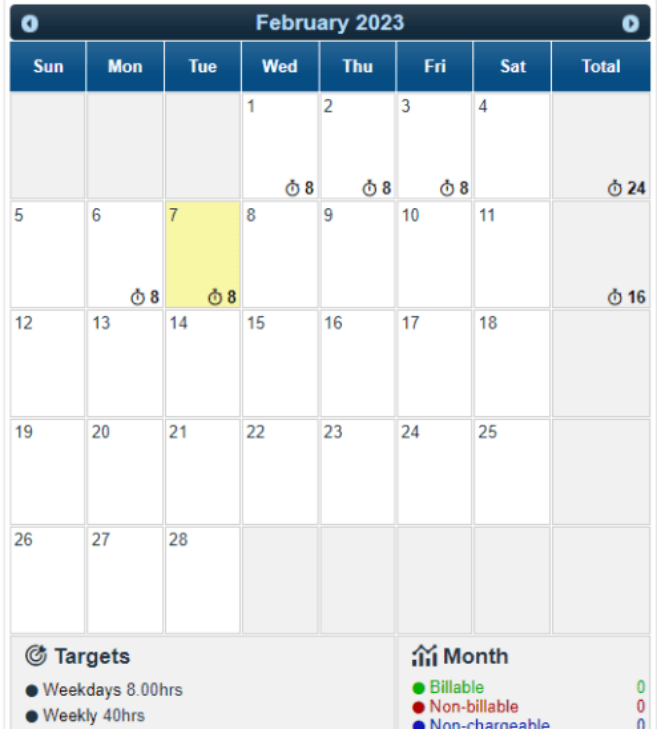

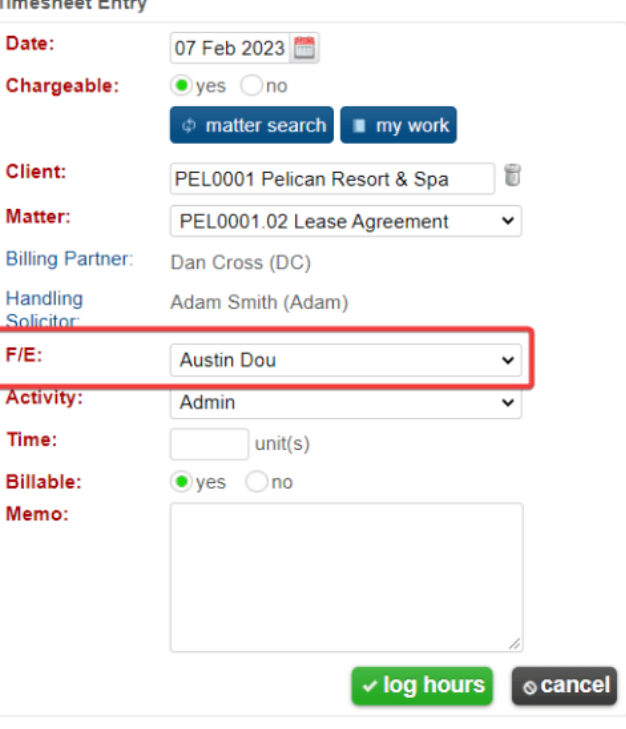

**Timesheet Entry**